## **Irving Independent School District**

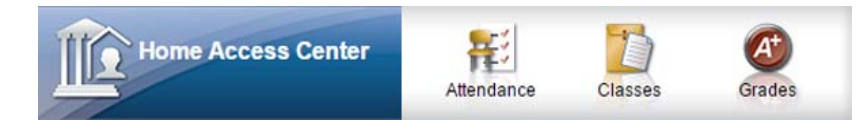

## **Help, I forgot my password or username!**

Here are steps to recover your HAC password or username if you forget it:

- 1. Go to the HAC website: **https://esphac.irvingisd.net/HomeAccess**
- 2. Click the link for **FORGOT MY USERNAME OR PASSWORD** link.

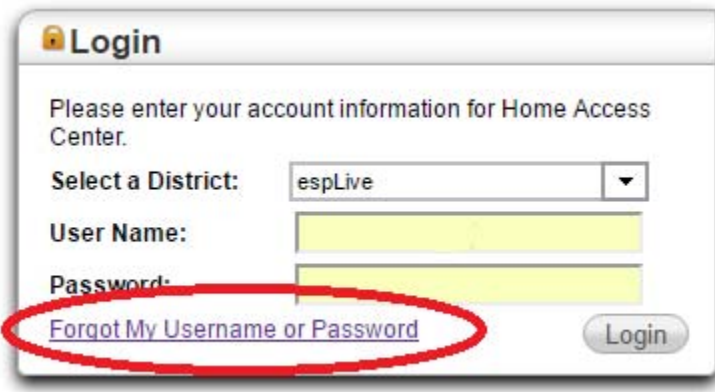

3. Either enter your USERNAME or your EMAIL ADDRESS and HAC will send you instructions on re-setting your account:

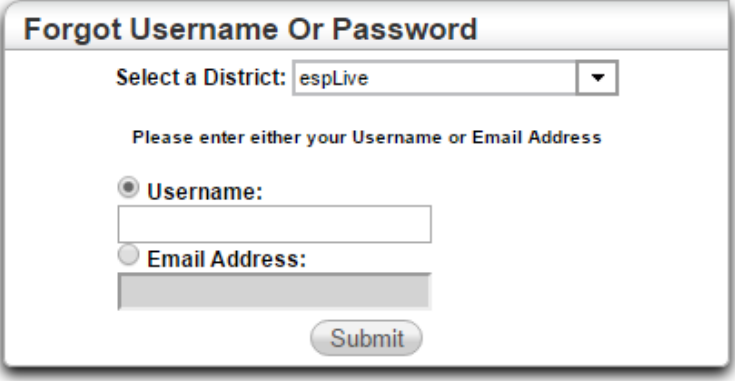

4. Follow the steps in the email from HAC.

NOTE: If you never receive an email from HAC (Home Access Center), then your email address may be wrong in the Irving ISD student data system. You will have to go to one of your schools and have a school staff member verify you from your photo ID then reset your password, lookup your username, and/or double-check your correct email address.